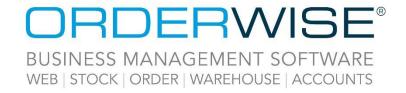

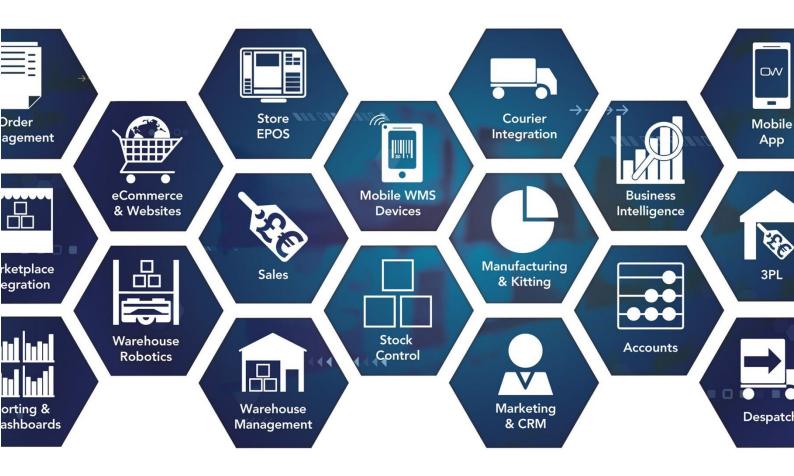

# Release Notes October 2022 Release V22.10

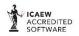

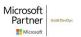

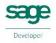

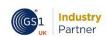

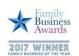

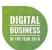

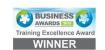

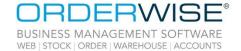

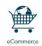

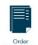

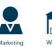

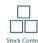

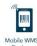

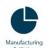

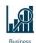

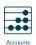

# **Table of Contents**

| Accounts                                                               | 3 |
|------------------------------------------------------------------------|---|
| Supplier Payment Export for Santander Bank Account – Amendment         |   |
| Android                                                                | 3 |
| POD App – Allow Additional Images                                      | 3 |
| Courier Integration                                                    | 3 |
| 'Whistl/Parcelhub API - Advanced' – Amendment                          |   |
| 'DHL Parcel Netherlands API' – Use Tracker Code for Consignment Number |   |
| 'Polar Speed' – Use Order Reference Instead of Consignment Number      |   |
| 'APC Hypaship - Direct Feed' – Amendment                               |   |
| 'Whistl/Parcelhub API - Advanced International' – Amendment            | 4 |
| General                                                                | 5 |
| Authentication Improvements when Emailing from OrderWise               | 5 |
| Mobile Devices                                                         | 5 |
| Android HHT – Move Specific Transactions                               | 5 |
| Robotics                                                               | 5 |
| Robotics WorkHub – Use Batch Numbers as Variant Identifiers            | 5 |
| Sales                                                                  | 6 |
| Scheduled Sales Order Frequency Options Updated                        | 6 |
| Stock                                                                  | 6 |
| Enforce Input of Weight on Builds with a Value of Zero                 | 6 |
| Help Guide Pages                                                       |   |
| The following pages have been added for this release:                  | 7 |
| The following nages have been undated for this release:                | 2 |

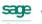

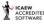

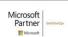

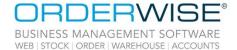

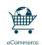

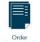

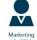

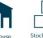

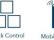

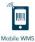

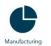

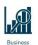

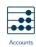

## **Accounts**

#### Supplier Payment Export for Santander Bank Account - Amendment

OrderWise Ref: 59136

Menu Option: Accounts | Bank | Bank Accounts | [Add/Edit] | e-Banking [tab] | Export [tab]

Batch payment export definition

Status: Enhancement Licensed Feature: Yes (Accounts)

Detail: A batch payment export definition has been added, named 'Santander Export (TXT)'. This works the

same as the Santander Export (CSV) export definition, but instead of exporting a csv file, it exports a text file. This will also pad the batch payment sum with zeros to ensure a length of 15 characters.

**Generate Customer Statements – Amendment** 

OrderWise Ref: 59123

Menu Option: Accounts | Sales | Generate Customer Statements | [Output]

Status: Enhancement Licensed Feature: Yes (Accounts)

Detail: Generate customer statements has been amended so the same layout can be output to all highlighted

customers.

#### **Android**

#### POD App – Allow Additional Images

OrderWise Ref: 59483

Menu Option: POD App | Run | Drop | Proof of Delivery [tab]

System Settings | Despatch | Transport Management

Max images

Status: Enhancement

Licensed Feature: Yes (Transport Management & POD Devices)

Detail: The above System Setting provides a way of specifying the maximum number of photos that can be

taken per drop.

## **Courier Integration**

#### 'WhistI/Parcelhub API - Advanced' - Amendment

OrderWise Ref: 60550 Menu Option: N/A

Status: Enhancement

Licensed Feature: Yes (Courier - Parcelhub or Courier - Whistl)

Detail: The Sales Order number is exported to the 'Reference2' field on the request file sent to the courier.

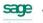

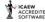

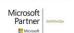

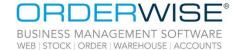

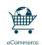

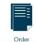

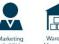

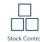

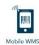

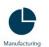

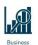

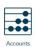

## **'DHL Parcel Netherlands API' – Use Tracker Code for Consignment Number**

OrderWise Ref: 60162

Menu Option: System | Despatch | Couriers | [Add/Edit] | Courier Integration [tab] | [Courier Options]

Use tracker code for consignment number

Status: Enhancement Licensed Feature: Yes (Courier - DHL)

Detail: When the above Courier Option is enabled, the 'trackerCode' from the 'CreateShipmentResponse' file

is imported to the Delivery Header Consignment Number field. If there are multiple parcels, the first 'trackerCode' is used. With the Courier Option disabled, the original functionality of importing the

'shipmentId' to the Delivery Header Consignment Number field is retained.

'Polar Speed' - Use Order Reference Instead of Consignment Number

OrderWise Ref: 57037

Menu Option: System | Despatch | Couriers | [Add/Edit] | Courier Integration [tab] | [Courier Options]

Use order reference instead of consignment number

Status: Enhancement

Licensed Feature: Yes (Courier – Polar Speed)

Detail: When the above Courier Option is enabled, the Customer Order Reference is used in the 'Reference'

field of the file that is exported when Manifesting shipments. With the Courier Option disabled, the

original functionality is retained, and the Delivery Consignment Number is exported.

'APC Hypaship - Direct Feed' - Amendment

OrderWise Ref: 57999

Menu Option: System | Despatch | Couriers | [Add/Edit] | Courier Integration [tab] | [Courier Options]

• Use order reference instead of delivery number

Export delivery header telephone as mobile number

Status: Enhancement Licensed Feature: Yes (Courier - APC)

Detail: With the 'Use order reference instead of delivery number' Courier Option enabled, the 'Reference'

field on the request file is populated with the Sales Order Reference value, instead of Delivery Number. With the 'Export delivery header telephone as mobile number' Courier Option enabled, the 'MobileNumber' field on the request file is populated with the Delivery Telephone Number instead of

the Sales Contact Mobile Number. The API validates that this is in a valid mobile number format.

'Whistl/Parcelhub API - Advanced International' - Amendment

OrderWise Ref: 60550

Menu Option: System | Despatch | Couriers | [Add/Edit] | Courier Integration [tab] | [Courier Options]

Category of item

Status: Enhancement

Licensed Feature: Yes (Courier - Parcelhub or Courier - Whistl)

Detail: The Sales Order number is exported to the 'Reference2' field, and the 'IOSS' field has been renamed

'IOSSNumber' on the request file sent to the courier. 'CategoryOfItem' is no longer hardcoded to

'Sold'; a Courier Option drop-down list has been added offering more options.

GS1 Industry

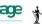

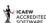

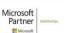

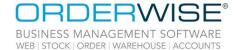

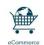

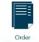

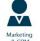

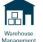

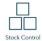

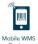

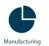

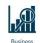

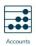

## General

#### **Authentication Improvements when Emailing from OrderWise**

OrderWise Ref: 59947

Menu Option: System | Security | SMTP Email Servers

System | Security | Users | [Add/Edit] | Email [tab]

User Group Settings | System | Security

• SMTP email servers

Status: New Development

Licensed Feature: No

Detail: Due to authentication changes being made by Microsoft, an SMTP Email Server needs to be

configured within the System module so emails can be sent from OrderWise. This functionality is enabled via the above User Group Setting. Once an SMTP Email Server is assigned and authenticated against an OrderWise User, any area within OrderWise which can produce an email will be in line with

these authentication improvements.

## **Mobile Devices**

#### **Android HHT – Move Specific Transactions**

OrderWise Ref: 58995

Menu Option: Android HHT | Move Stock | Pull [tab]

System Settings | Mobile Device | Android | Stock Movement

• Use Move Stock V2

User Group Settings | Mobile Device | Stock Movement

Pull specific transactions

Status: Enhancement

Licensed Feature: Yes (Mobile Devices – Android/Mobile Devices – Android 3<sup>rd</sup> Party)

Detail: In Move Stock V2 with the above User Group Setting enabled, pressing the 'List bin stock' button after

scanning a bin will show a list of transactions which can be selected to be pulled from.

## **Robotics**

#### Robotics WorkHub – Use Batch Numbers as Variant Identifiers

OrderWise Ref: 59869

Menu Option: System Settings | Robotics

• Use batch numbers as variant identifiers

Status: New Development

Licensed Feature: Yes (Pick Rules, Robotics, Robotics - Robots, Robotics - Stations, Stock Replenishment)

Detail: With the above System Setting enabled, scanning or manually entering a barcode during picking,

replenishment and stock take missions checks the value against the expected batch number instead of

the variant code/EAN.

(GS)1 Industry

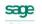

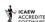

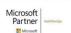

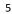

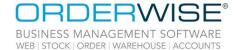

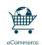

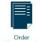

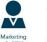

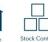

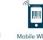

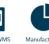

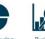

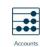

## Sales

#### **Scheduled Sales Order Frequency Options Updated**

OrderWise Ref: 59923

Menu Option: Sales | Customer List | [New Order] | Schedule [tab]

Sales | Sales Activity

Status: Enhancement

Licensed Feature: No

Detail: Within the Schedule tab on Scheduled Sales Orders, the Variant Price Option 'Recalculate price based

on customer/variant settings' and the Delivery Price Option 'Use prices setup against delivery method' have both been renamed to 'Recalculate price'. The related columns in the Sales Activity grid have

been renamed to 'Variant price option' and 'Delivery price option'.

## Stock

#### **Enforce Input of Weight on Builds with a Value of Zero**

OrderWise Ref: 58901

Menu Option: Goods In | Order Search | [Book In]

Goods In | Order Line Search | [Book In] Manufacturing | Work In Progress | [Build]

User Group Settings | Transactions

• Require variant weight above zero when booking in

Status: Enhancement

Licensed Feature: Yes (Manufacturing)

Detail: With the above User Group Setting enabled, when the User is manually booking in or building stock

with a weight of "0" the 'Weight' field becomes a required field, forcing the User to input the weight

before saving or building the variant.

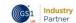

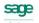

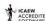

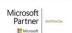

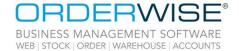

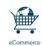

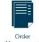

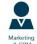

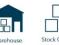

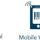

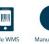

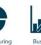

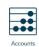

# Help Guide Pages

## The following pages have been added for this release:

| Section             | Page                                                                     |
|---------------------|--------------------------------------------------------------------------|
| Courier Integration | Courier Integration   DPD   DPD Netherlands API                          |
|                     | Courier Integration   DPD   DPD Netherlands API - Mapping                |
|                     | Courier Integration   Pall-Ex Nexus API - Domestic Direct Feed           |
|                     | Courier Integration   Pall-Ex Nexus API - Domestic Direct Feed - Mapping |
| System Settings     | System Settings   Despatch   Courier Integration   Pall-Ex               |
|                     | System Settings   Sales   Payment Gateway   Fiserv Chip and Pin          |

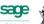

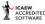

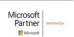

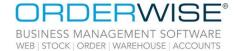

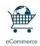

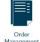

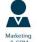

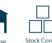

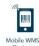

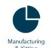

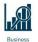

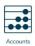

#### The following pages have been updated for this release:

| Section             | Page                                                                                                    |
|---------------------|----------------------------------------------------------------------------------------------------|
| API                 | API   Modules   Sales                                                                                           |
| Courier Integration | Courier Integration   Advanced - DPD   Advanced - DPD Local API Domestic Direct Feed                            |
|                     | Courier Integration   Advanced - DPD   Advanced - DPD Local API Domestic Direct Feed - Mapping                  |
|                     | Courier Integration   Amazon   Amazon Vendor WePay - Mapping                                                    |
|                     | Courier Integration   B2C   B2C Europe - International Direct Feed - Mapping                                    |
|                     | Courier Integration   DHL   DHL API - International Direct Feed - Mapping                                       |
|                     | Courier Integration   Polar Speed - Batch Feed                                                                  |
|                     | Courier Integration   Polar Speed - Batch Feed - Mapping                                                        |
|                     | Courier Integration   TNT   TNT MyTNT2 - International Direct Feed - Mapping                                    |
|                     | Courier Integration   United Pallet Network API - Mapping                                                       |
|                     | Courier Integration   UPS   UPS Worldship 2012/2015 - International Direct Feed                                 |
|                     | Courier Integration   UPS   UPS Worldship 2012/2015 - International Direct Feed - Mapping                       |
|                     | Courier Integration   UPS   UPS Worldship 2012/2015 (Commercial Invoices) - International Direct Feed           |
|                     | Courier Integration   UPS   UPS Worldship 2012/2015 (Commercial Invoices) - International Direct Feed - Mapping |
|                     | Online Store   Configuration                                                                                    |
| Online Store        | Online Store   Modules   Google Shopping                                                                        |
| Offilite Store      | Online Store   Modules   Quick Order                                                                            |
|                     | Online Store   Settings                                                                                         |
| Purchasing          | Purchasing   Purchase Invoices   Add Purchase Invoice                                                           |
| Stock               | Stock   Add/Edit Products   Settings Tab                                                                        |
| Store EPOS          | Store EPOS   Interface   Main Menu                                                                              |
|                     | System   Despatch   Pallet Types                                                                                |
| System              | System   Sales Order   Delivery Methods                                                                         |
| System              | System   Sales Order   Delivery Rules                                                                           |
|                     | System   Sales Order   Order Types                                                                              |
|                     | System Settings   Accounts   Purchasing                                                                         |
|                     | System Settings   Despatch   Courier Integration   DPD                                                          |
|                     | System Settings   Despatch   Packing                                                                            |
| System Settings     | System Settings   Sales   Advanced                                                                              |
|                     | System Settings   Sales   General                                                                               |
|                     | System Settings   Sales   Order Entry                                                                           |
|                     | System Settings   Sales   Payment Gateway   Fiserv Chip and Pin                                                 |
|                     | System Settings   Stock   Variants   General                                                                    |
|                     | System Settings   Stock Transfers   General                                                                     |

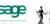

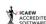

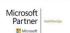

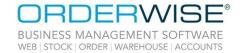

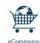

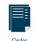

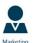

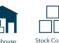

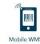

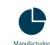

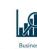

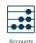

| User Group Settings | User Group Settings   Despatch   Pack Scan       |
|---------------------|--------------------------------------------------|
|                     | User Group Settings   Mobile Device   Put Away   |
|                     | User Group Settings   Returns   Customer Returns |
|                     | User Group Settings   Sales   Payments           |

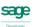

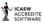

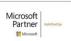